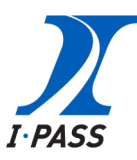

## **JUST LOG IN TO YOUR ACCOUNT AT GETIPASS.COM AND IT'S AS EASY AS ONE, TWO, THREE!**

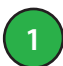

page.

**2**

Log In to your I-PASS Account and click "View Funds" .

Click "Add Funds" on your Account Summary

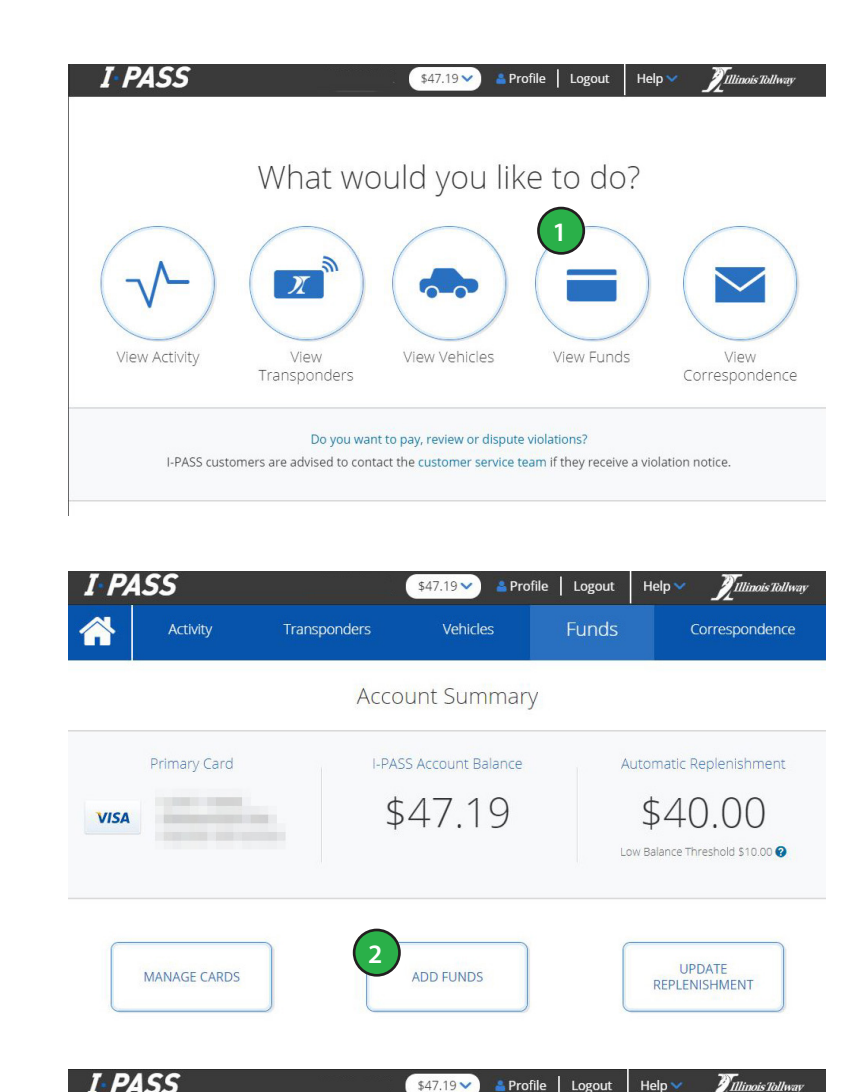

Click on the "Gift Card" payment method and enter the gift card number and the secure activation code where it says "Code Number." **3**

Click "Continue" to add the funds to your I-PASS account.

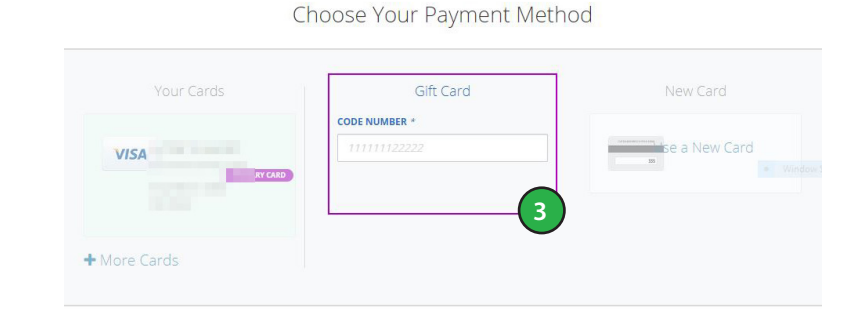

**Add Funds** 

Pav

… and you're all set.

Unlike many gift cards, I-PASS cards have zero fees or hidden costs.

For more information about your **I-PASS**, visit the Tollway's website at **illinoistollway.com**.

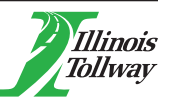